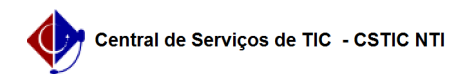

## [como fazer] Como Cadastrar Credor? 26/07/2024 21:35:59

## **Imprimir artigo da FAQ**

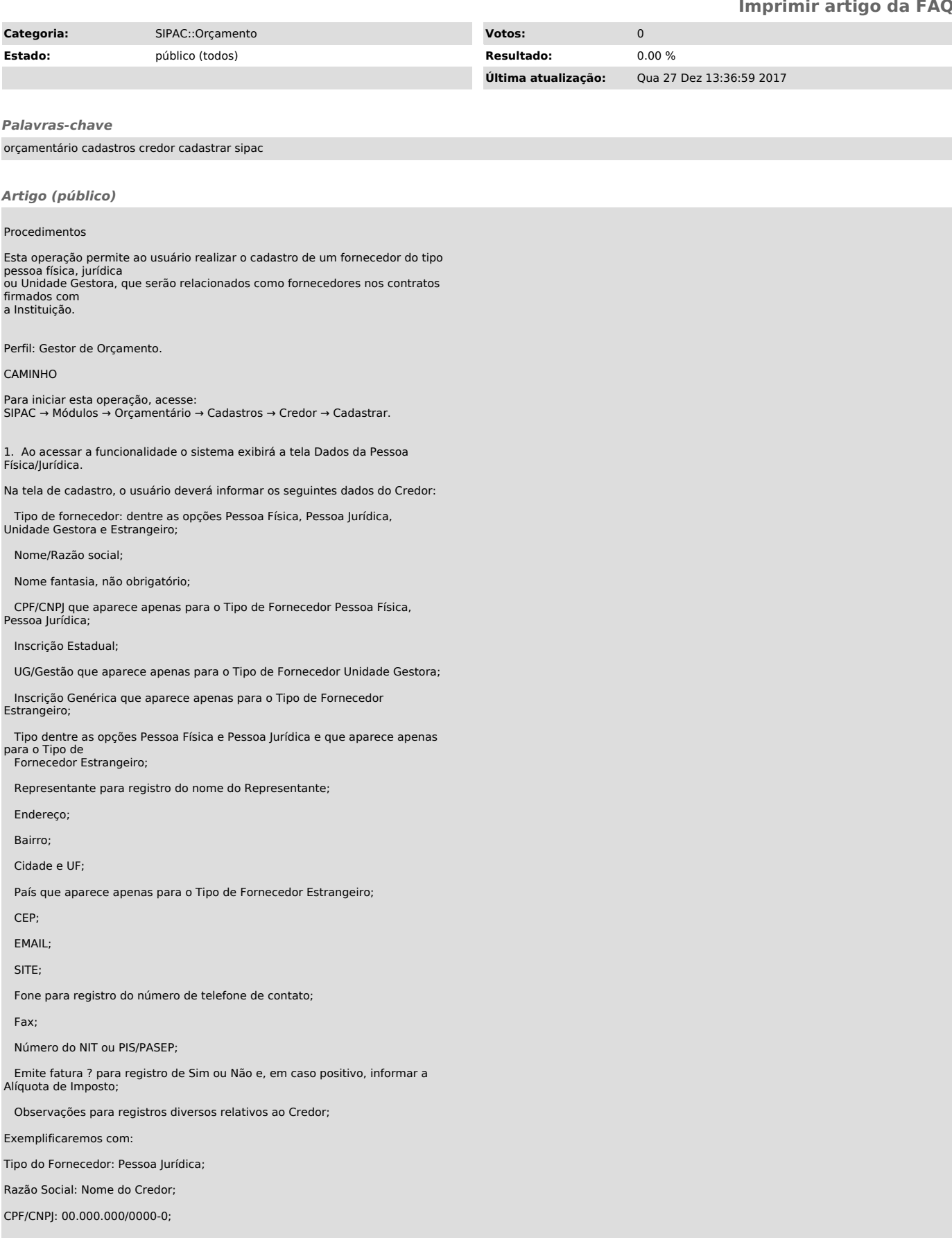

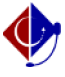

Endereço: Rua xxxxxx;

Bairro: Jaqueira;

Cidade: Recife - PE;

Caso desista da operação, clique em Cancelar e confirme na janela que será apresentada pelo sistema. Esta operação é válida para todas as telas que apresentem esta função.

Caso deseje retornar à página inicial do Menu Orçamento, clique em Orçamento.

Para confirmar o cadastro, clique em Cadastrar. A seguinte mensagem de sucesso do cadastro será exibida no topo da página: